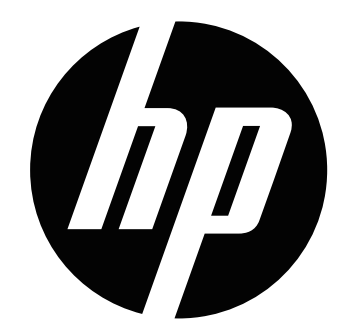

### s520

Digital Camera Appareil photo numérique Cámara digital Câmera digital

Quick Start Guide Guide de démarrage rapide Guía rápida Guia rápido de instruções

For the full vewrsion of the s520 product user manual go to: www.hp.com/support Pour la version complète du manuel d'utilisateur du modèle s520, allez sur: www.hp.com/support Para descargarse la versión completa del manual de instrucciones del modelo s520, puede acceder al siguiente enlace: www.hp.com/support Para a versão completa do manual da s520, visite: www.hp.com/support

# CONTENT

English Français Español Português

### **GETTING TO KNOW YOUR CAMERA Front View**

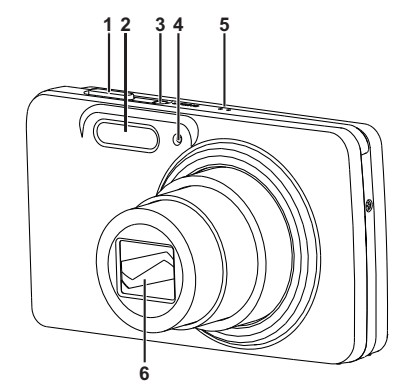

#### **Rear View**

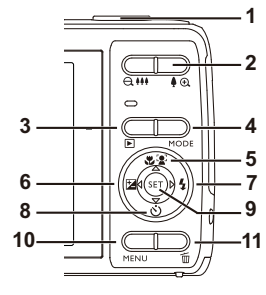

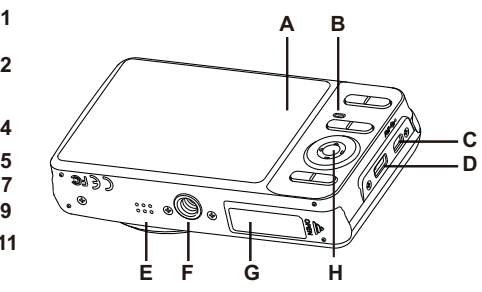

- 1. Shutter button
- 2. Flash
- 3. **ON/OFF** Power button
- 4. Self-timer LED
- 5. Microphone
- 6. Lens
	- A. LCD monitor B. Status LED C. USB and AV OUT terminal D. Strap holder
	- E. Speaker
	- F. Tripod socket
	- G. Battery / Memory card cover
	- H. Set / 4-way navigation control

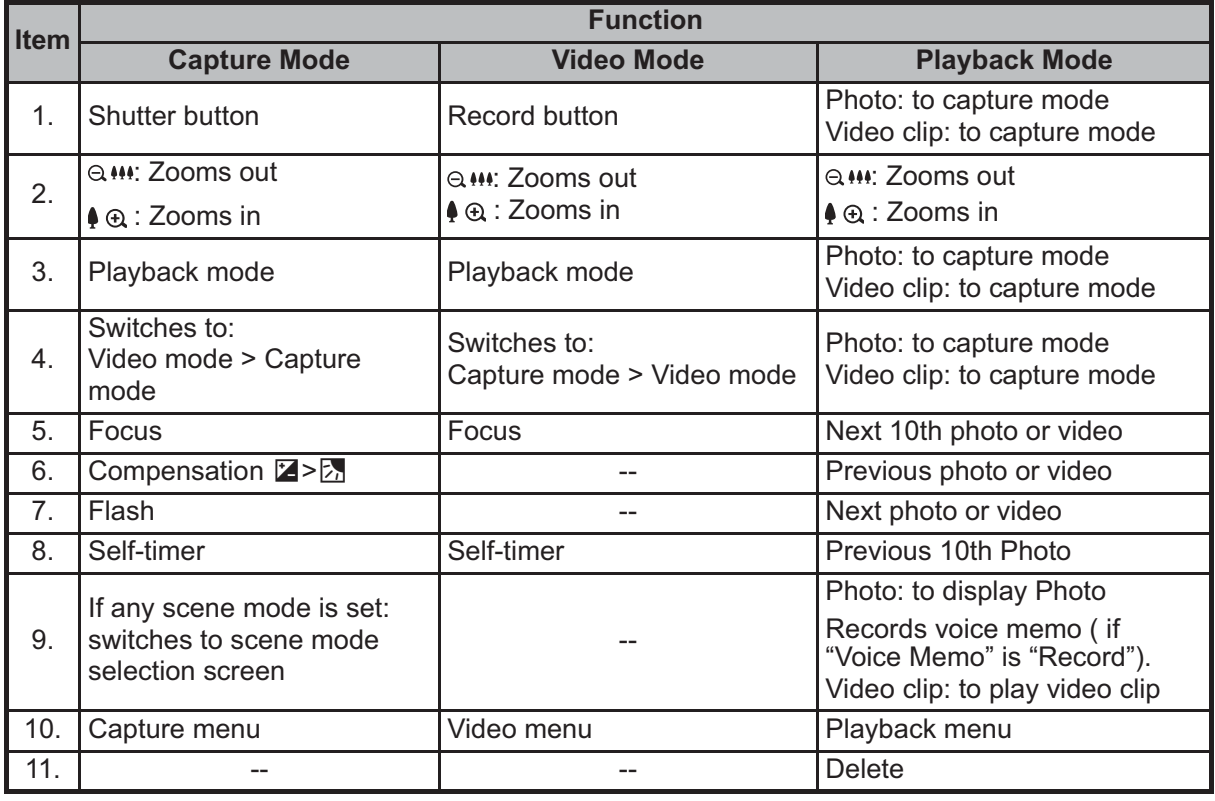

# **GETTING STARTED**

### **Preparation**

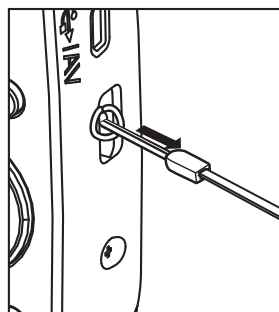

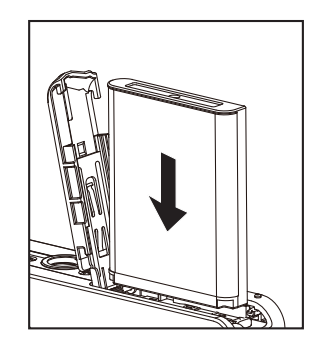

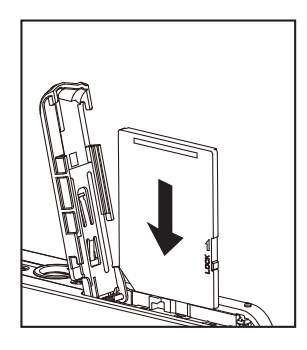

- 1. Attach the camera strap.
- 2. Open the battery/memory card cover.
- 3. Insert the supplied battery with correct orientation as shown (label side front).
- 4. Insert an SD/SDHC memory card (Optional).
	- The camera has 32MB internal memory(23MB available for image storage), but you can load an SD/SDHC memory card to expand the camera's memory capacity.
	- Be sure to format the memory card with this camera before its initial usage.
- 5. Close the battery/memory card cover and make sure it is locked securely.

### **Charging the Battery**

The battery is not fully charged at the time of purchase. Fully charge the battery and use it until it is discharged before you recharge it again. This maximize the performance and lifetime of the battery.

- 1. Connect camera to USB-AC adapter with USB cable.
- 2. Insert the plug into a wall outlet.

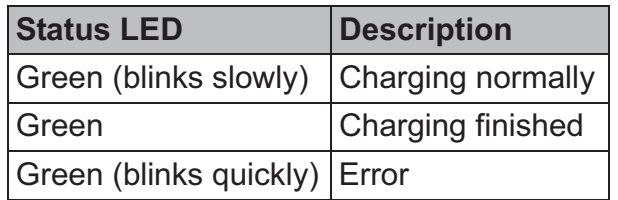

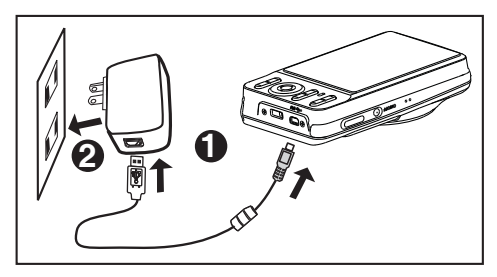

### **Capturing3Images Capturing photos**

Your camera is equipped with a 3.0" full color TFT LCD monitor to help you compose Photos , playback recorded photos/video clips or adjust menu settings.

- 1. Press the **ON/OFF** button to turn the power on.
- 2. Press the **MODE** button, and set the camera mode to  $\lceil \cdot \rceil$ .
- 3. Compose your image in the LCD monitor.
	- **Pressing the**  $\phi$  **button zooms in on the subject, and enlarges the subject on the** LCD monitor.
	- **Pressing the**  $\theta$ **<sup>11</sup>** button zooms out on the subject, and provides a wider angle image.
- 4. Press the shutter button.
- $\blacksquare$  Pressing the shutter button down halfway automatically focuses and adjusts the exposure, and pressing the shutter button down fully captures the Photo. Capturing Photos<br>
Your camera is equipped with a<br>
1. Press the ON/OFF button to<br>
2. Press the MODE button, an<br>
3. Compose your image in the<br>
■ Pressing the (a) button<br>
LCD monitor.<br>
■ Pressing the (a) button<br>
image.<br>
4. P
	- $\blacksquare$  The focus area frame turns green when the camera is in focus and the exposure is calculated.
	- When the focus is not suitable, the frame of the focus area turns red.

### **Playing Back Still Images Playing Back photos**

You can play back the Photos on the LCD monitor.

- 1. Press the  $\blacksquare$  button.
	- **The last Photo appears on the screen.**
- 2. The Photos can be displayed in forward or reverse sequence with the left or right side of the 4-way navigation control.
- To view the previous photo, press the left side of the 4-way navigation control.
	- To view the next photo, press the right side of the 4-way navigation control.
	- **Pressing the**  $\phi$  **& button enlarges the photo.**
	- $\blacksquare$  To return to normal magnification, press the **a**<sup>th</sup>button.

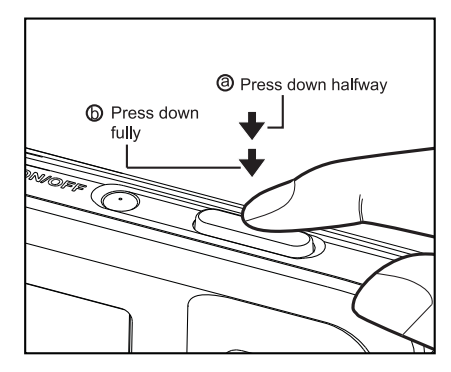

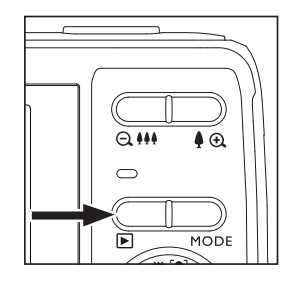

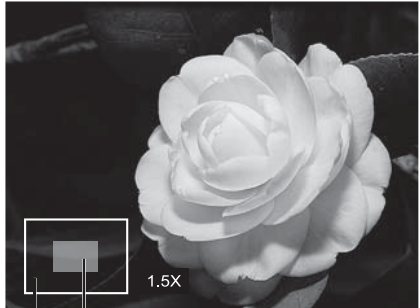

Entire image

Current position of enlargement

### **Recording Video Clips**

This mode allows you to record video clips at a resolution of 320 x 240 / 640 x 480 / 720p pixels.

- 1. Press the **MODE** button, and set the camera mode to [ $\blacksquare$ ].
- 2. Compose the subject.
- 3. Press the shutter button.
	- $\blacksquare$  The recording of the video clip will start.
	- $\blacksquare$  Pressing the shutter button one more time will end the recording of the video clip.
	- $\blacksquare$  The recording time depends on the storage size and the subject of the video to be recorded.

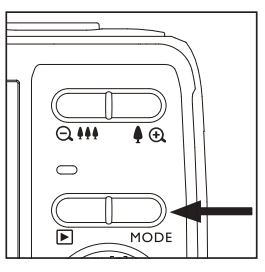

### **Playing Back Video Clips**

You can play back recorded video clips on the camera.You can also play back sound if recorded with the video.

- 1. Press the  $\blacksquare$  button.
	- $\blacksquare$  The last video or photo appears on the screen.
- 2. Select the desired video clip with the left or right side of the 4-way navigation control.
- 3. Press the **SET** button.
	- $\blacksquare$  A press of the left or rignt side of the 4-way navigation control during playback allows fast forward play / fast reverse play.
	- To stop video playback, press the down side of the 4-way navigation control. This stops playback and returns to the start of the video clip.
	- To pause video playback, press the **SET** button. This pauses video playback. To cancel pause, press the **SET** button again.

### **Erasing Photos and Videos**

#### **Erasing a single image / Erasing all images**

- 1. Press the  $\blacksquare$  button.
	- $\blacksquare$  The last photo or video appears on the screen.
- 2. Select the photo or video you want to erase with the  $\|\blacksquare$ right side of the 4-way navigation control.
- 3. Press the **MENU** button.
- 4. Select [Delete] with the up or down side of the 4-way navigation control, and press the **SET** button.
- 5. Select [Single] or [All] with the left or right side of the 4-way navigation control, and press the **SET** button.
	- [Single]: Erases the selected photo, video or the last image.
	- [All]: Erases all of the photos and videos except for the protected items.
- 6. Select [Execute] with the left or right side of the 4way navigation control, and press the **SET** button.
	- To not erase, select [Cancel], and press the **SET** button.
- 7. To exit from the menu, press the **MENU** button.

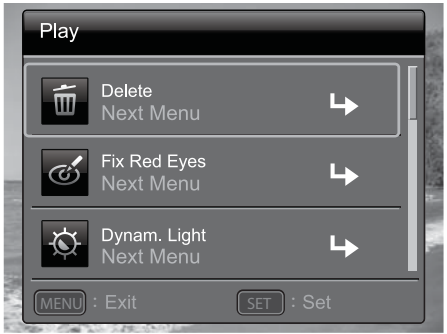

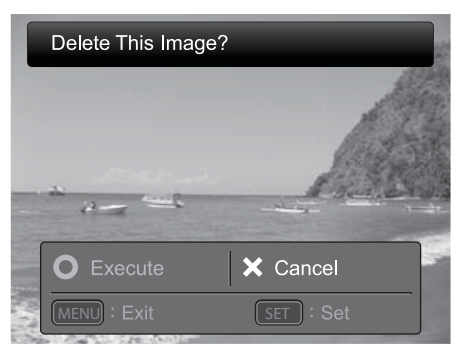

# TRANSFERRING FILES TO YOUR **COMPUTER**

#### Minimum System Requirements

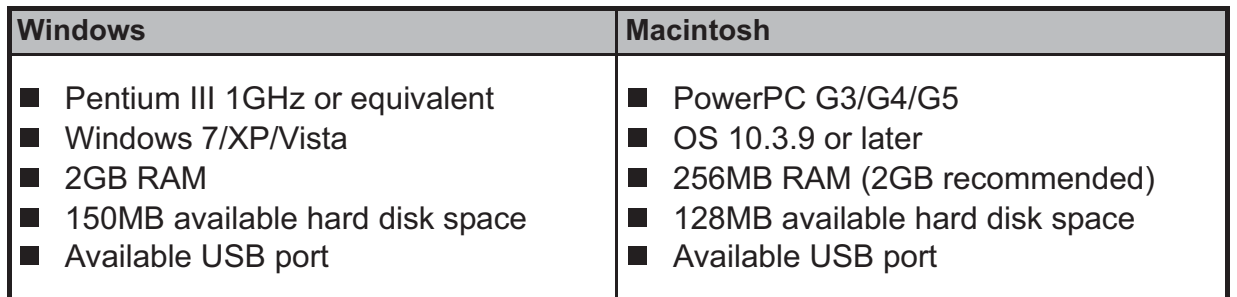

### Downloading Your Files

- 1. Power on your camera.
- 2. Connect the camera to your computer with the USB cable.
- 3. Select [PC] using the up or down side of the 4-way navigation controls and press the **SET** button.
- 4. From the Windows desktop, double click on "My Computer".
- 5. Look for a new "removable disk" icon.

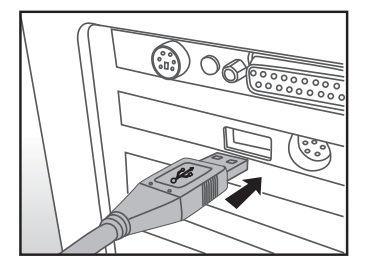

- 6. Double click on the removable disk and locate the DCIM folder.
	- $\blacksquare$  Your recorded photos and video clips will be inside the folders of DCIM folder.
	- Copy&Paste or Drag-N-Drop photo and video files to a folder on your computer.

**Mac users:** Double-click the "untitled" or "unlabeled" disk drive icon on your desktop. iPhoto may automatically launch.

# **UTILISATION DE L'APPAREIL PHOTO**

#### **Vue avant**

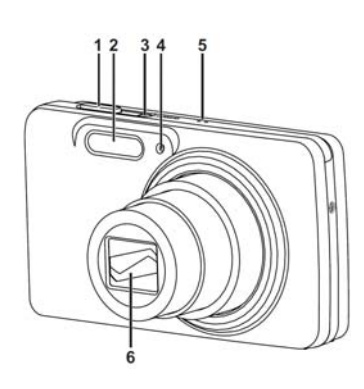

- 1. Bouton du déclencheur
- 2. Flash
- 3. Bouton **ON/OFF**
- 4. Voyant LED du retardateur

C

n

- 5. Microphone
- 6. Objectif

#### **Vue arrière**

 $3 \cdot$ 

6

8

 $10$ 

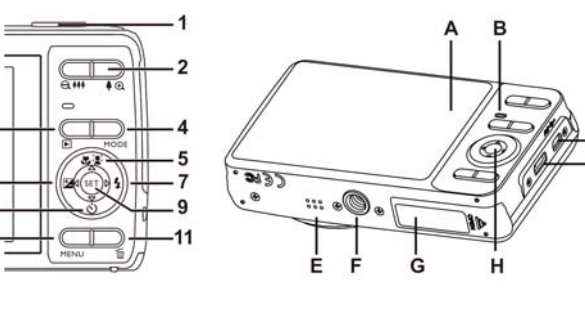

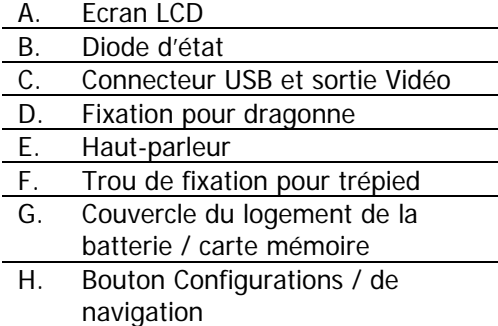

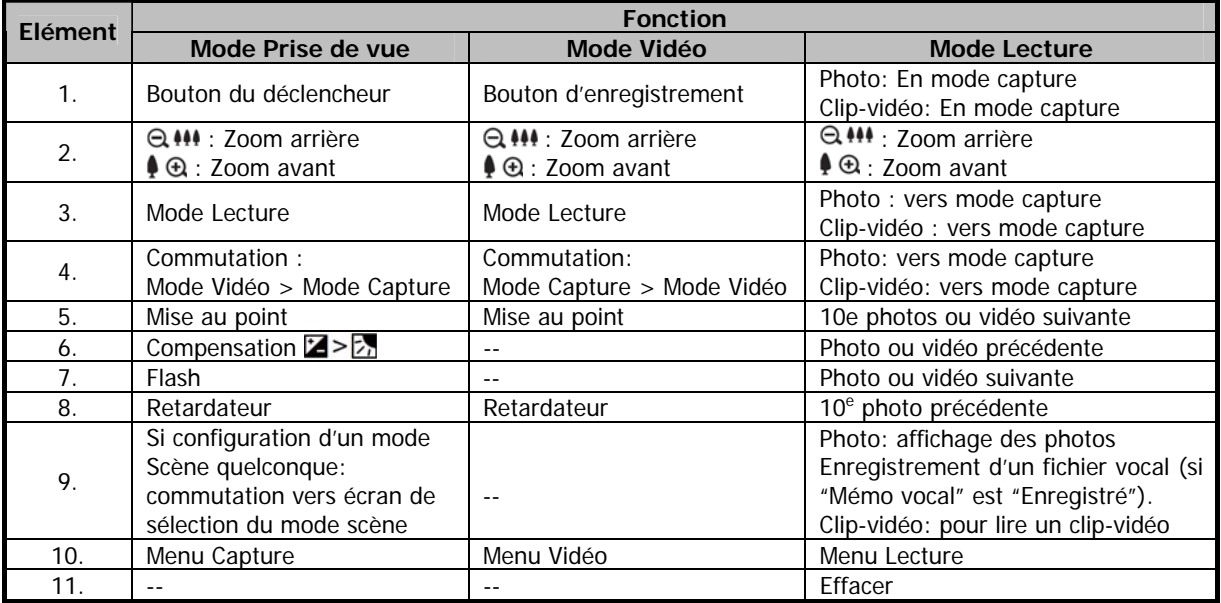

# **DEMARRAGE**

#### **Préparation**

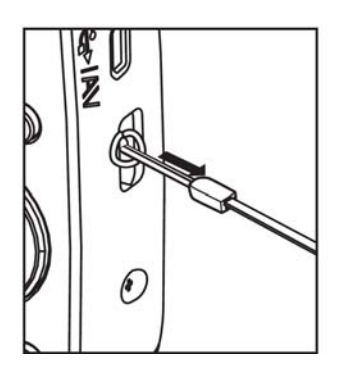

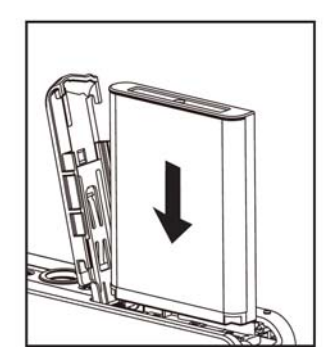

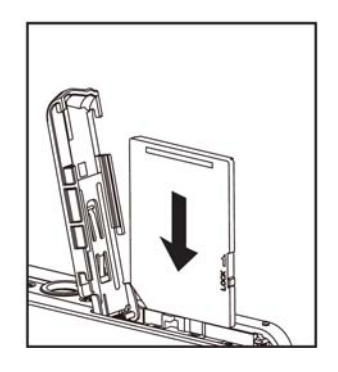

- 1. Attacher la dragonne de l'appareil photo.
- 2. Ouvrir le couvercle du logement de la batterie/carte mémoire.
- 3. Insérer la batterie fournie en respectant la bonne orientation comme illustré (côté imprimé avant).
- 4. Insérer une carte mémoire SD/SDHC (Optionnel).
	- L'appareil possède une mémoire intégrée de 32 Mo (23 Mo disponible pour enregistrement des images) mais il est possible d'utiliser une carte mémoire externe SD/SDHC pour augmenter la capacité de la mémoire de l'appareil.
	- Formater la carte mémoire avec l'appareil avant de l'utiliser pour la première fois.
- 5. Fermer le couvercle du logement de la batterie/carte mémoire et contrôler son verrouillage.

#### **Charger la batterie**

La batterie fournie n'est pas complètement chargée. Charger complètement la batterie et l'utiliser jusqu'à son déchargement complet avant de la recharger à nouveau. Ceci permet de maximiser les performances et la durée de vie de la batterie.

- 1. Connecter l'appareil à un adaptateur secteur USB à l'aide du câble USB.
- 2. Brancher la fiche dans une prise murale.

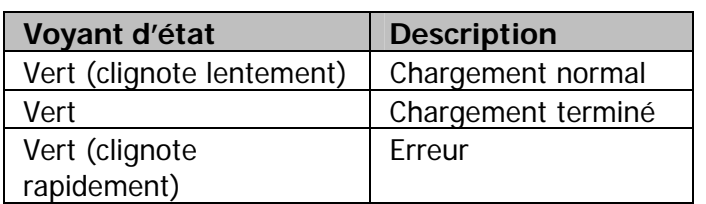

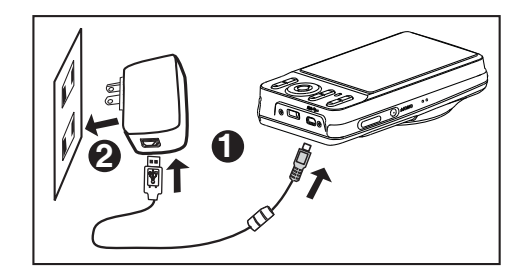

#### **Capturer des images**

Votre appareil photo est équipé d'un écran LCD couleurs de 3.0" TFT pour vous aider à composer des photos, lire des photos/clip-vidéos sauvegardés ou ajuster les paramètres du menu.

- 1. Appuyer sur le bouton **ON/OFF** pour mettre l'appareil sous tension.
- 2. Appuyer sur le bouton **MODE** et régler l'appareil en mode [<sup>[1]</sup>.
- 3. Composer votre image sur l'écran LCD.
	- Presser la touche  $\bigoplus$  pour faire un zoom avant sur le sujet et le grossir sur l'écran.
	- **Presser la touche**  $\bigcirc$  $\bullet$  $\bullet$  **pour faire un zoom arrière sur le sujet et revenir à la vue** normale.
- 4. Appuyer sur le bouton du déclencheur.
	- Le fait d'appuyer à mi-course sur le déclencheur permet de faire automatiquement une mise au point et d'ajuster l'exposition, et le fait d'appuyer à fond sur le déclencheur capture l'image.
	- Quand l'appareil effectue la mise au point et calcule l'exposition, les crochets de mise au point deviennent verts.
	- Les crochets deviennent rouges quand la mise au point n'est pas correctement effectuée.

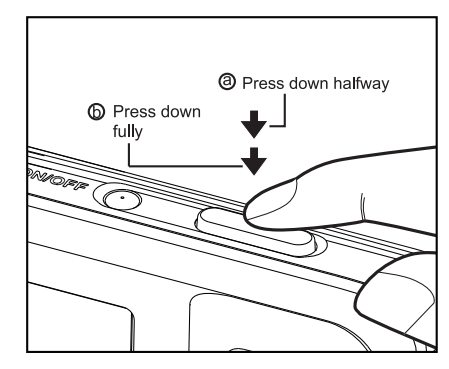

#### **Voir des photos**

Il est possible de regarder les photos sur l'écran LCD.

- 1. Appuyer sur le bouton  $\boxed{\mathbf{E}}$ .
	- La dernière photo prise apparaît sur l'écran.
- 2. Utiliser la touche de navigation Gauche/Droite pour afficher les photos en séquence avant ou arrière.
	- **Pour voir la photo précédente, appuyer sur** la touche de navigation Gauche.
	- **Pour voir la photo suivante, appuyer sur la** touche de navigation Droite.
	- Appuyer sur le bouton  $\bigoplus$  pour agrandir la photo.
	- Appuyer sur le bouton  $Q$  444 pour revenir à la vue normale.

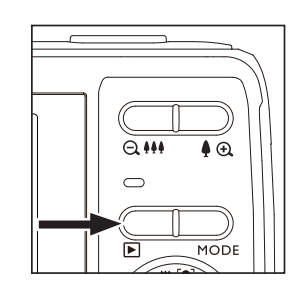

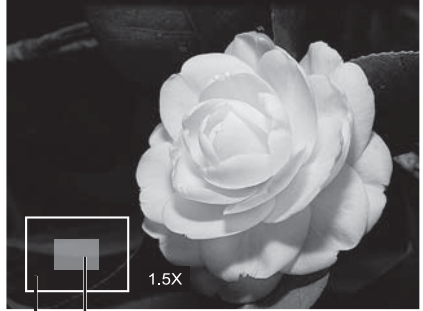

Entire image

Current position of enlargement

#### **Enregistrer un clip-vidéo**

Ce mode permet l'enregistrement de clip-vidéos avec une résolution de 320 x 240 / 640 x 480 / 720p pixels.

- 1. Appuyer sur le bouton **MODE** et régler l'appareil sur le  $mode$   $\sqrt{32}$ .
- 2. Composer le sujet.
- 3. Appuyer sur le bouton du déclencheur.
	- L'enregistrement du clip-vidéo démarre.
	- Appuyer à nouveau sur le bouton du déclencheur pour arrêter l'enregistrement du clip-vidéo.
	- Le temps d'enregistrement dépend de la capacité de la mémoire et du sujet de la vidéo à enregistrer.

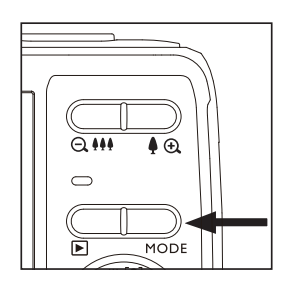

#### **Lire des clip-vidéos**

Il est possible de lire des clip-vidéos sur l'appareil et d'écouter le son si celui-ci a été enregistré avec la vidéo.

- 1. Appuyer sur le bouton  $\boxed{\triangleright}$ .
	- La dernière vidéo ou photo apparaît sur l'écran.
- 2. Sélectionner le clip-vidéo à lire avec la touche de navigation Gauche/Droite.
- 3. Appuyer sur le bouton **SET**.
	- Appuyer sur la touche de navigation Gauche/Droite pendant la lecture pour effectuer une lecture rapide ou en arrière.
	- Pour arrêter la lecture de la vidéo, appuyer sur la touche de navigation Bas. Ceci interrompt la lecture et retourne au démarrage du clip-vidéo.
	- Pour mettre en pause la lecture de la vidéo, appuyer sur le bouton **SET**. Ceci interrompt la lecture de la vidéo.

Pour reprendre la lecture, appuyer à nouveau sur le bouton **SET**.

#### **Effacer des photos et des vidéos**

#### **Effacer une image / Effacer toutes les images**

- 1. Appuyer sur le bouton  $\boxed{\blacktriangleright}$ .
	- La dernière photo ou vidéo apparaît sur l'écran.
- 2. Sélectionner la photo ou vidéo à effacer en appuyant sur la touche de navigation Droite.
- 3. Appuyer sur le bouton **MENU**.
- 4. Sélectionner [Effacer] avec la touche de navigation Haut/Bas et appuyer ensuite sur le bouton **SET**.
- 5. Sélectionner [Unique] ou [Tout] avec la touche de navigation Gauche/Droite et appuyer ensuite sur le bouton **SET**.
	- **[Unique]: Efface la photo ou vidéo sélectionnée,** ou la dernière image.
	- **Teute** [Tout]: Efface toutes les photos et vidéos à l'exception des éléments protégés.
- 6. Sélectionner [Exécuter] avec la touche de navigation Gauche/Droite et appuyer ensuite sur le bouton **SET**.
	- Pour ne pas effacer, sélectionner [Annuler] et appuyer ensuite sur le bouton **SET**.
- 7. Pour sortir du menu, appuyer sur le bouton **MENU**.

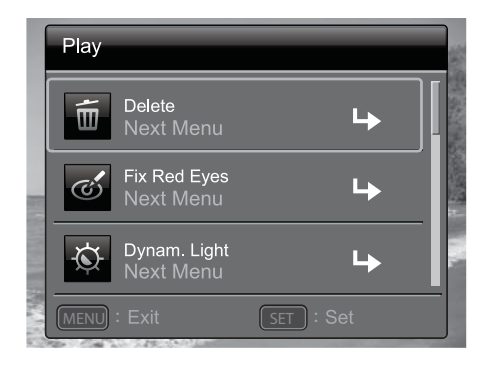

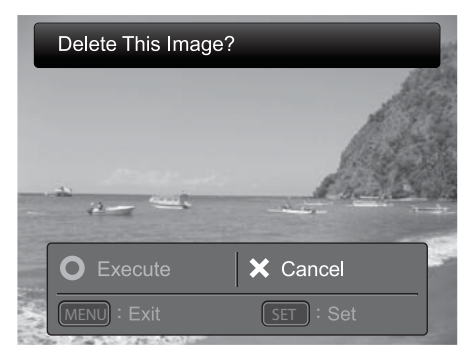

# **TRANSFERER DES FICHIERS SUR UN ORDINATEUR**

Exigences minimales du système d'exploitation

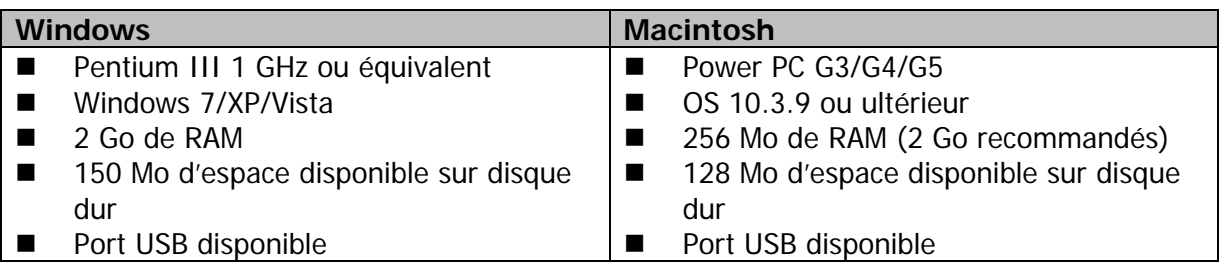

#### Télécharger les fichiers

- 1. Mettre l'appareil photo sous tension.
- 2. Connecter l'appareil photo à l'ordinateur à l'aide du câble USB.
- 3. Sélectionner [PC] avec la touche de navigation Haut/Bas et appuyer ensuite sur le bouton **SET**.
- 4. Depuis le bureau de Windows, double-cliquer sur "Ordinateur".
- 5. Trouver le nouvel icône "disque amovible".

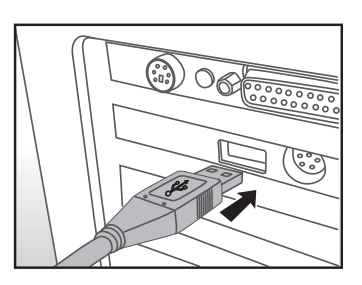

- 6. Double-cliquer sur le disque amovible et localiser le répertoire DCIM.
	- Les photos et clip-vidéos enregistrés se trouvent dans le dossier du répertoire DCIM.
	- Faire un Copier-coller ou un Glisser-déposer des fichiers photo ou vidéo vers un dossier sur l'ordinateur.

**Utilisateurs Mac:** Double-cliquer sur l'icône du disque dur "sans titre" ou "sans étiquette" sur le bureau. iPhoto se lancera automatiquement.

# **CONOZCA SU CÁMARA**

#### **Parte frontal**

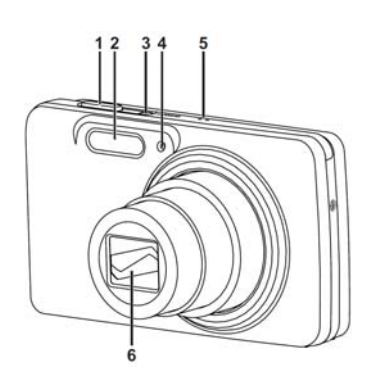

- 1. Botón del disparador
- 2. Botón Flash
- 3. Botón ON/OFF (Encendido/Apagado)
- 4. Indicador luminoso de temporizador
- automático
- 5. Micrófono
- 6. Objetivo

#### **Parte posterior**

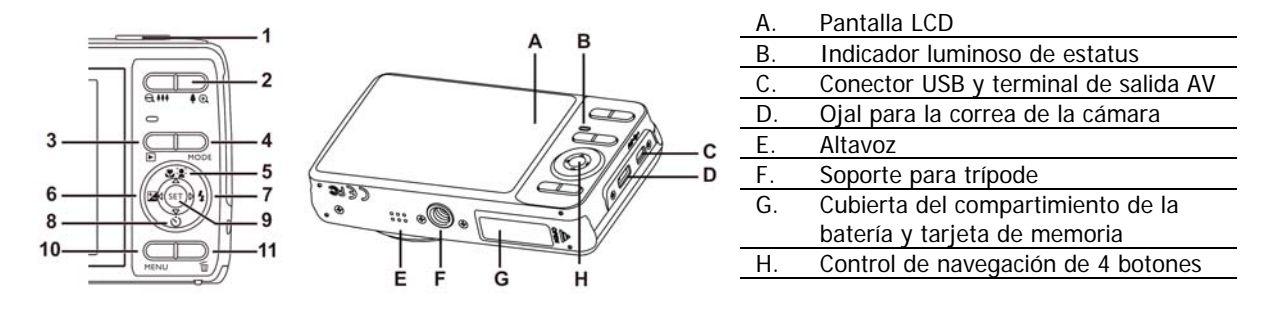

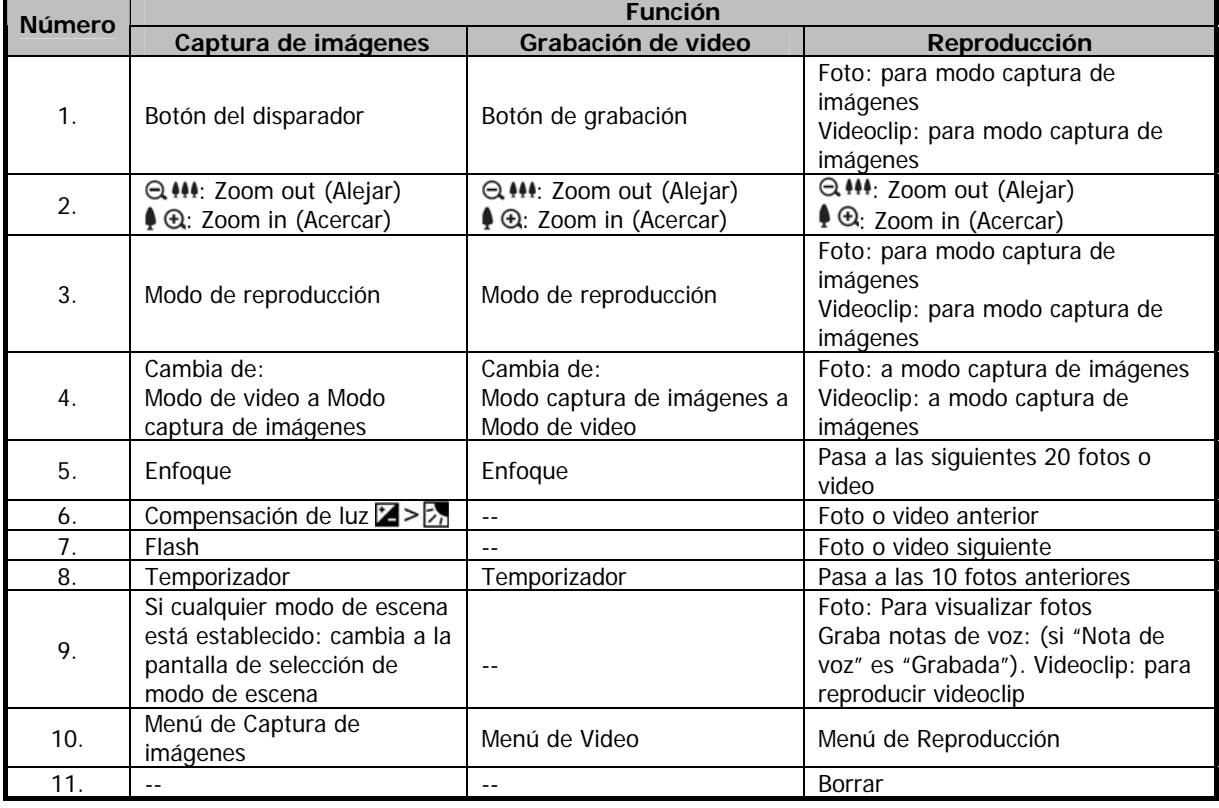

# **COMENZANDO**

#### **Preparación**

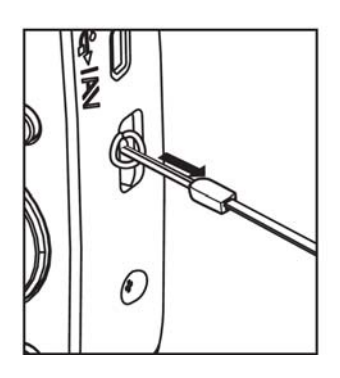

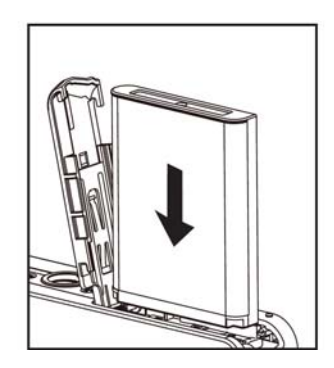

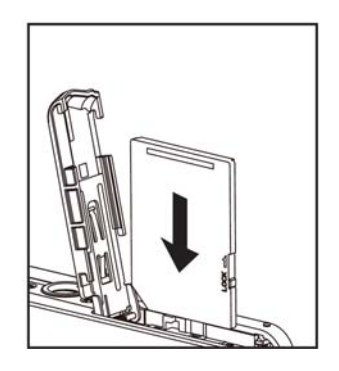

- 1. Coloque la correa de la cámara.
- 2. Abra la cubierta de la batería/tarjeta de memoria.
- 3. Inserte la batería suministrada, asegúrese que la orientación sea la correcta como se muestra (frente de la etiqueta).
- 4. Inserte la tarjeta de memoria SD/SDHC (Opcional).
	- La cámara cuenta con una memoria interna de 32MB (23MB disponibles para almacenamiento de imágenes), también puede descargar la tarjeta de memoria SD/SDHC para expandir la capacidad de memoria de su cámara.
	- Asegúrese de formatear la tarjeta de memoria con esta cámara antes de su primera utilización.
- 5. Cierre la cubierta de la batería/tarjeta de memoria y asegúrese que esté cerrada correctamente.

#### **Carga de la Batería**

Al momento de la compra la batería no ha sido cargada completamente. Cargue completamente la batería y utilícela hasta que se descargue por completo antes de recargarla nuevamente. Esto maximizará el rendimiento y la vida útil de la batería.

- 1. Conecte la cámara al adaptador USB-AC con el cable USB.
- 2. Inserte el enchufe a una toma de corriente.

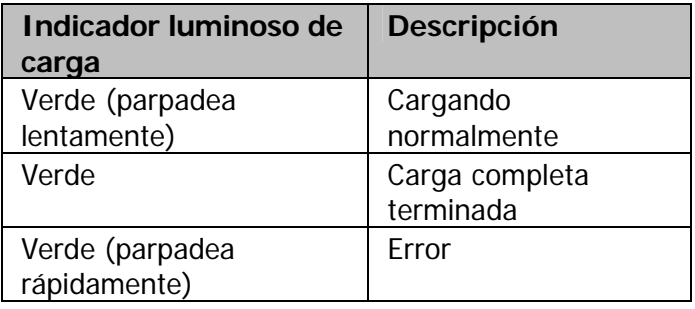

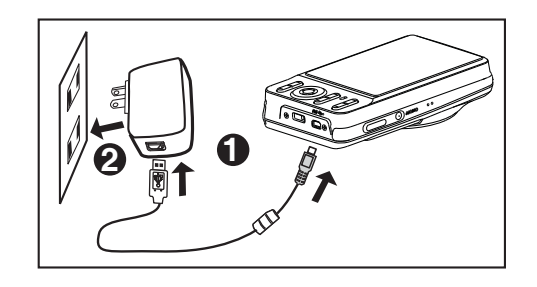

#### **Captura de imágenes**

Su cámara está equipada con una pantalla LCD TFT de 3.0 pulgadas para ayudar a la composición de imágenes, revisión de fotos/videoclips guardados o ajustar la configuración del menú.

- 1. Presione el botón **ON/OFF (Encendido/Apagado)** para encender la cámara
- 2. Presione el botón **MODE (Modo)** y establezca el modo de cámara en [<sup>50</sup>].
- 3. Encuadre la imagen en la pantalla LCD
	- Al presionar el botón  $\bigoplus$  hará un zoom de acercamiento del sujeto que desee fotografiar, y amplia el sujeto en la pantalla LCD.
	- Al presionar el botón  $\bigoplus$   $\bigoplus$  hará un zoom de alejamiento del sujeto que desee fotografiar y tendrá un ángulo más amplio de la imagen.
- 4. Presione el botón del disparador.
	- Al presionar el botón del disparador a la mitad, la cámara enfoca y ajusta la exposición de manera automática y al presionar el botón del disparador completamente, la cámara captura la imagen.
	- El marco del área de enfoque se vuelve verde cuando la cámara está enfocada y la exposición ha sido calculada.
	- Cuando el enfoque no es adecuado, el área de enfoque se vuelve rojo.

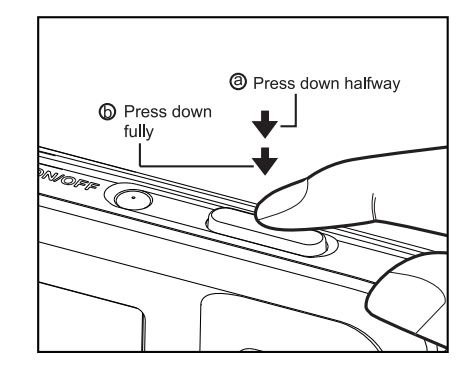

#### **Reproducción de fotos**

Puede reproducir las fotos en la pantalla LCD.

- 1. Presione el botón**D**.
	- La última foto aparecerá en la pantalla.
- 2. Las fotos pueden ser visualizadas en secuencia hacia adelante, o hacia atrás con la parte izquierda o derecha del control de navegación de 4 botones.
	- Para ver la foto anterior, presione el lado izquierdo del control de navegación de 4 botones.
	- Para ver la siguiente foto, presione el lado derecho del control de navegación de 4 botones.
	- Al presionar el botón  $\bigcirc$  a la imagen será ampliada.
	- Para volver al tamaño normal presione el  $botón  $\Theta$$

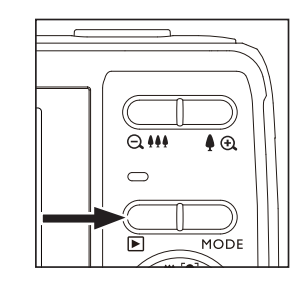

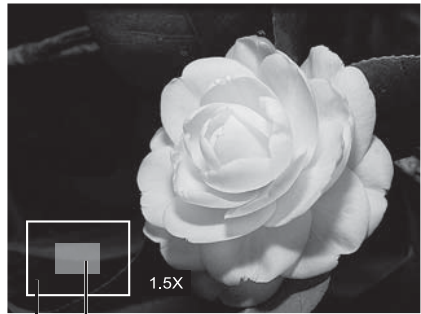

Current Entire image position of .<br>enlargement

#### **Grabación de videoclips**

Este modo le permite grabar videoclips con una resolución de 320 x 240 / 640 x 480 / 720p píxeles.

- 1. Presione el botón **MODE (Modo)** y establezca el modo de cámara en [**[50]**.
- 2. Encuadre el sujeto que desea grabar.
- 3. Presione el botón del disparador.
	- La grabación del videoclip comenzará.
	- Al presionar el botón del disparador una vez más, finalizará la grabación del videoclip.
	- El tiempo de la grabación depende del tamaño de almacenamiento y del sujeto del video que será grabado.

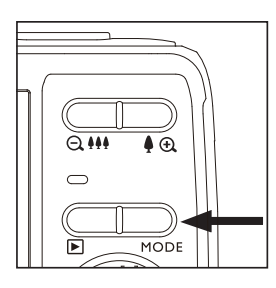

#### **Reproducción de Videoclips**

Puede reproducir los videoclips grabados en la cámara. También puede reproducir el sonido si fue grabado con el video.

- 1. Presione el botón  $\blacksquare$ .
	- El último video o foto aparecerá en la pantalla.
	- 3. Seleccione el videoclip deseado con el lado izquierdo o derecho del control de navegación de 4 botones.
- 3. Presione el botón **SET (Establecer)**.
	- Al presionar la parte derecha o izquierda del control de navegación de 4 botones durante la reproducción le permite avanzar o retroceder de manera rápida.
	- Para detener la reproducción presione la parte inferior del control de navegación de 4 botones. Esto detiene la reproducción y regresa al inicio del videoclip.
	- Para pausar la reproducción del video, presione el botón **SET (Establecer)**. Esto pondrá en pausa la reproducción.
	- Para cancelar la pausa, presione nuevamente el botón **SET (Establecer)**.

#### **Eliminación de imágenes y videos**

#### **Eliminación de una sola imagen / Eliminación de todas las imágenes**

- 1. Presione el botón **D**.
	- La última foto o video aparecerá en la pantalla.
- 2. Seleccione la foto o video que desea eliminar con la parte derecha del control de navegación de 4 botones.
- 3. Presione el botón **MENU (Menú)**.
- 4. Seleccione [Delete] (Borrar) con la parte superior o inferior del control de navegación de 4 botones y presione el botón **SET (Establecer)**.
- 5. Seleccione [Single] (Una) o [All] (Todas) con la parte izquierda o derecha del control de navegación de 4 botones y presione el botón **SET (Establecer)**.
	- Una [Single]: Elimina la foto o video seleccionado, o la última imagen.
	- Todas [All]: Elimina todas las fotos y videos con excepción de los que han sido protegidos.
- 7. Seleccione [Execute] (Ejecutar) con la parte izquierda o derecha del control de navegación de 4 botones y presione el botón **SET (Establecer)**.
	- Para no eliminar, seleccione [Cancel] (Cancelar), y presione el botón **SET (Establecer)**.
- 7. Para salir del menú, presione el botón **MENU (Menú)**.

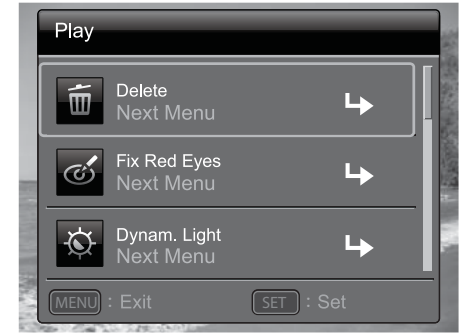

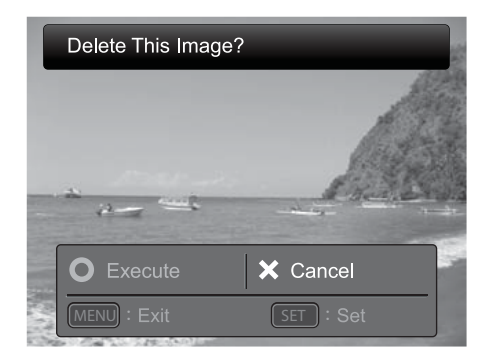

# **TRANSFERENCIA DE ARCHIVOS A SU COMPUTADORA**

Requisitos mínimos del sistema

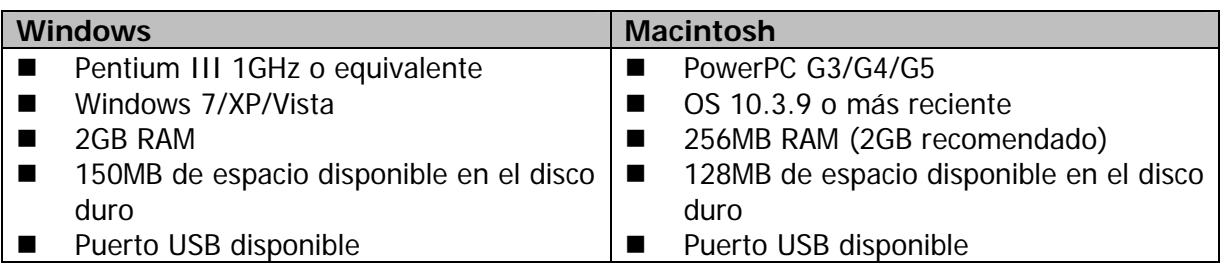

#### Descarga de archivos

- 1. Encienda su cámara.
- 2. Conecte la cámara a su computadora con el cable USB.
- 3. Seleccione [PC] utilizando la parte superior o inferior del control de navegación de 4 botones y presione el botón **SET (establecer)**.
- 4. Desde el escritorio de Windows, haga doble clic en "Equipo".
- 5. Busque el ícono de "Disco extraíble".
- 6. Haga doble clic en el disco extraíble y localice el folder DCIM.
	- Sus imágenes y videoclips grabados estarán dentro de los sub-folders del folder DCIM.
	- Copie & Pegue o arrastre los archivos de imágenes o videos a un folder en su computadora.

**Usuarios de Mac:** Haga doble clic en el ícono de la unidad de disco en su escritorio "Sin título" o "Sin etiqueta" iPhoto iniciará automáticamente.

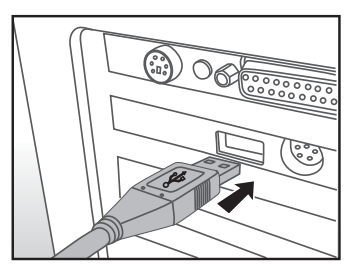

# **CONHECENDO SUA CÂMERA**

#### **Visão frontal**

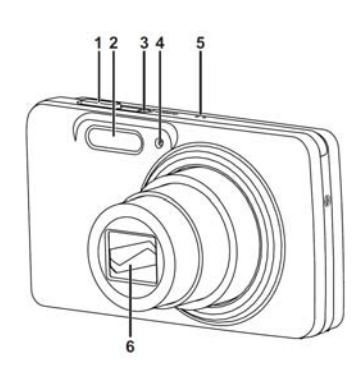

- 1. Botão de disparo
- 2. Flash
- 3. Botão liga/desliga
- 4. Luz do disparo automático
- 5. Microfone
- 6. Lentes

#### **Visão posterior**

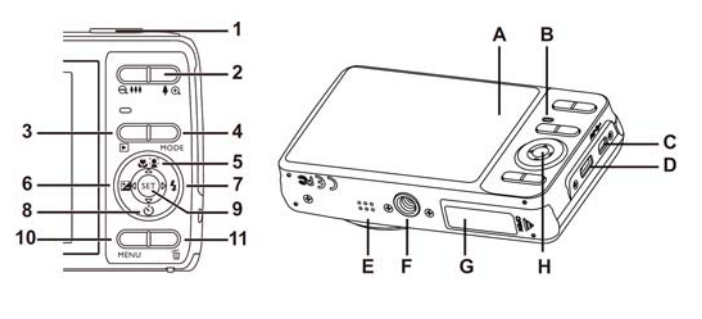

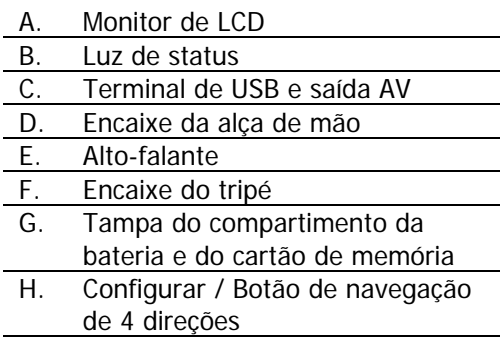

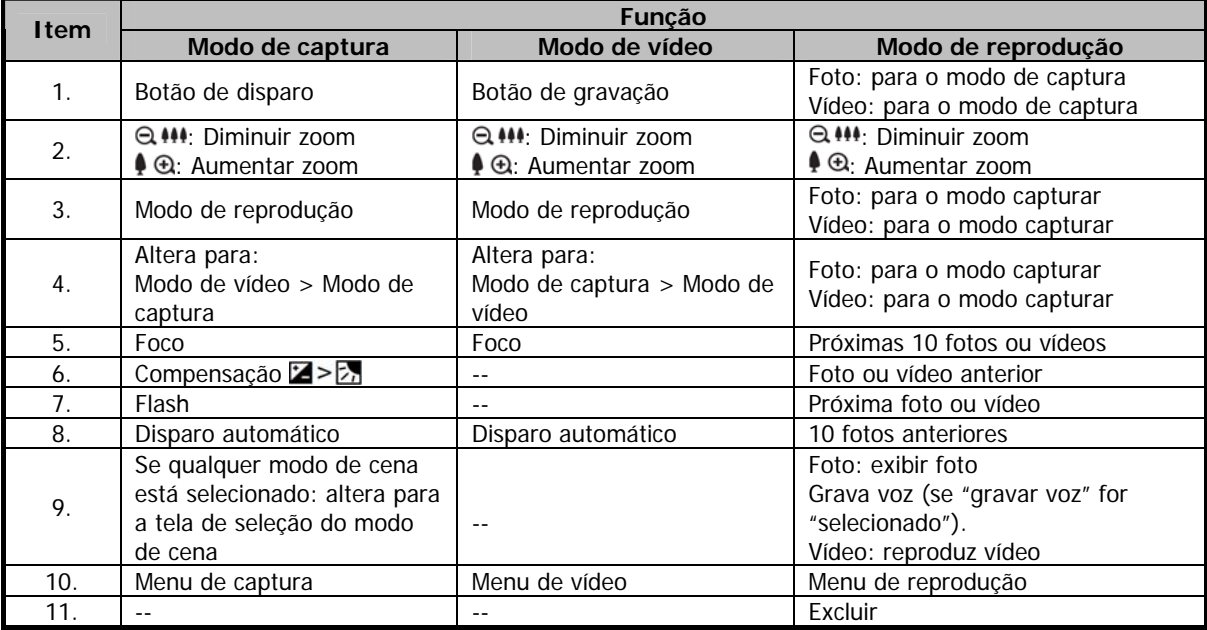

### **INICIANDO**

#### **Preparação**

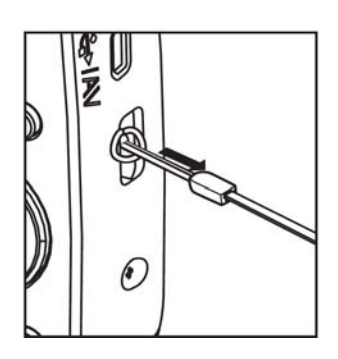

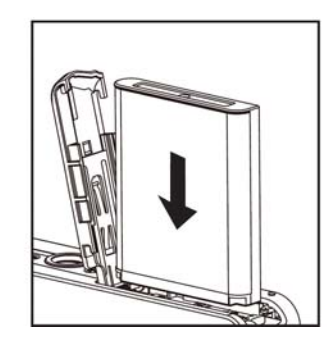

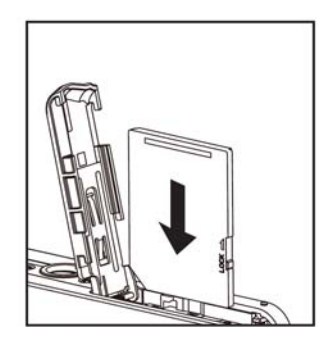

- 1. Atache a alça de mão.
- 2. Abra a tampa do compartimento da bateria e do cartão de memória.
- 3. Insira a bateria fornecida com a correta orientação como apresentado (lado da etiqueta para a frente).
- 4. Insira um cartão de memória SD/SDHC (opcional).
	- A câmera possui 32MB de memória interna (23MB estão disponíveis para armazenamento de imagens), mas você pode inserir um cartão de memória SD/SDHC para expandir a capacidade de armazenamento da câmera.
	- Certifique-se de formatar o cartão de memória antes de utilizá-lo.
- 5. Feche a tampa do compartimento da bateria e do cartão de memória e certifique-se que ela esteja seguramente fechada.

#### **Carregando a bateria**

A bateria não está carregada quando você adquire a câmera. Carregue a bateria totalmente e use-a até que descarregue completamente antes de você carregá-la novamente, assim você poderá maximizar a capacidade de uso e a vida útil da bateria.

- 1. Conecte a câmera ao adaptador USB-AC através do cabo USB.
- 2. Insira o carregador na tomada.

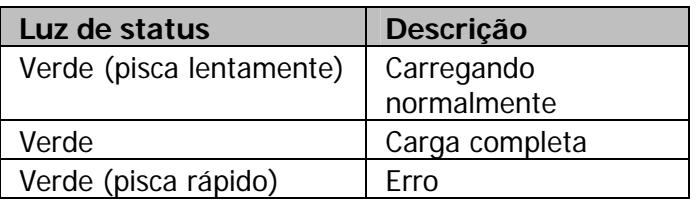

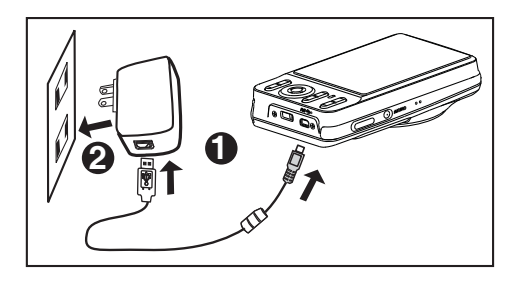

#### **Capturando fotos**

Sua câmera está equipada com tela colorida TFT-LCD de 3" polegadas que lhe ajudará a enquadrar fotos, reproduzir fotos e vídeos, ou ajustar as configurações do menu.

- 1. Pressione o botão **liga/desliga** para ligar a câmera.
- 2. Pressione o botão de **modo**, e ajuste o modo da câmera para [**[0]**.
- 3. Enquadre sua imagem na tela.
	- Pressione o botão aumentar zoom  $\bullet$  ® para ampliar o tema na tela.
	- Pressione o botão diminuir zoom  $\bigcirc$  444 para afastar do tema, e utilizar um ângulo de imagem mais amplo.
- 4. Pressione o botão de disparo.
	- **Pressione o botão de disparo levemente e** a câmera automaticamente focará e ajustará a exposição, e então pressione o botão totalmente para finalmente capturar a foto desejada.
	- O quadro da área de foco ficará verde quando a câmera estiver focada e com a exposição calculada.
	- Quando o foco não for apropriado, o quadro da área de foco ficará vermelho.

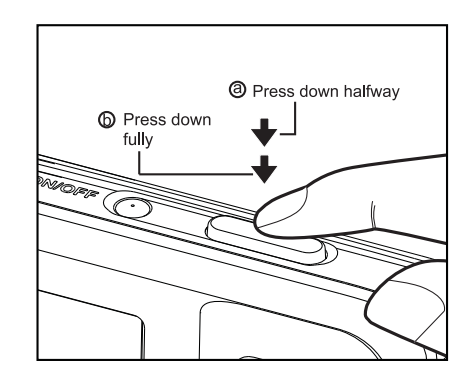

#### **Reproduzindo fotos**

Você pode reproduzir fotos na tela.

- 1. Pressione o botão **E**.
	- A última foto aparecerá na tela.
- 2. As fotos podem ser exibidas na sequência de avanço ou retrocesso, utilizando o botões do lado esquerdo ou direito do botão de navegação.
	- Para visualizar a foto anterior, pressione o lado esquerdo do botão de navegação.
	- Para visualizar a próxima foto, pressione o lado direito do botão de navegação.
	- Pressione o botão ⊕ para aumentar a foto.
	- Para retornar ao tamanho normal, pressione o botão  $\bigoplus$  444.

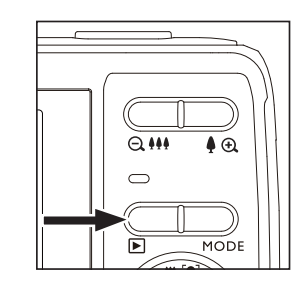

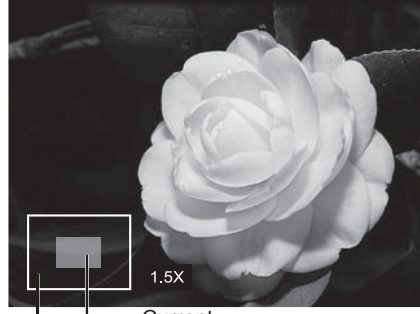

Current Entire image position of enlargement

#### **Gravando vídeos**

Este modo permite que você grave vídeos em resoluções de 320 x 240 / 640 x 480 / 720p píxeis.

- 1. Pressione o botão de **MODO**, e ajuste o modo da câmera para [ $\frac{1}{2}$ ].
- 2. Enquadre o tema.
- 3. Pressione o botão de disparo.
	- A gravação de vídeo será iniciada.
	- **Pressionando o botão de disparo uma vez** mais encerrará a gravação de vídeo.
	- O tempo de gravação depende da capacidade de armazenamento e do tema a ser gravado.

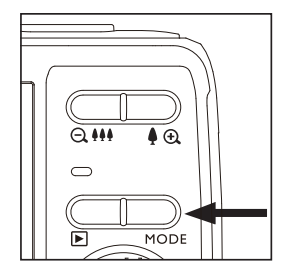

#### **Reproduzindo vídeos**

Você pode reproduzir seus vídeos na câmera. Você pode também reproduzir a parte sonora que você tenha gravado com o vídeo.

- 1. Pressione o botão **D**.
	- O último vídeo ou foto aparecerá na tela.
- 2. Selecione o vídeo desejado utilizando o lado esquerdo ou direito do botão de navegação.
- 3. Pressione o botão **CONFIGURAR**.
	- Pressionar o lado esquerdo ou direito do botão de controle durante a reprodução permitirá a reprodução em avanço rápido / retrocesso rápido.
	- Para parar a reprodução de vídeo, pressione o lado inferior do botão de navegação. Isto parará a reprodução e retornará ao início do vídeo.
	- Para pausar a reprodução de vídeo, pressione o botão **CONFIGURAR**. Isto pausará a reprodução de vídeo. Para cancelar a pausa, pressione o botão **CONFIGURAR** novamente.

#### **Apagando fotos e vídeos**

#### **Excluir uma imagem / Excluir todas as imagens**

- 1. Pressione o botão **D**.
	- A última foto ou vídeo aparecerá na tela.
- 2. Selecione a foto ou vídeo que você quer excluir utilizando o lado direito do botão de navegação.
- 3. Pressione o botão **MENU**.
- 4. Selecione [excluir] com o lado superior ou inferior do botão de navegação, e pressione o botão **CONFIGURAR**.
- 5. Selecione [uma] ou [todas] com o lado esquerdo ou direito do botão de navegação, e pressione o botão **CONFIGURAR**.
	- [Uma]: exclui a foto selecionada, vídeo ou a última imagem.
	- [Todas]: exclui todas as fotos e vídeos, exceto os itens protegidos.
- 6. Selecione [executar] com o lado esquerdo ou direito do botão de navegação do botão de navegação, e pressione o botão **CONFIGURAR**.
	- Para não excluir, selecione [cancelar], e pressione o botão **CONFIGURAR**.
- 7. Para sair do menu, pressione o botão **MENU.**

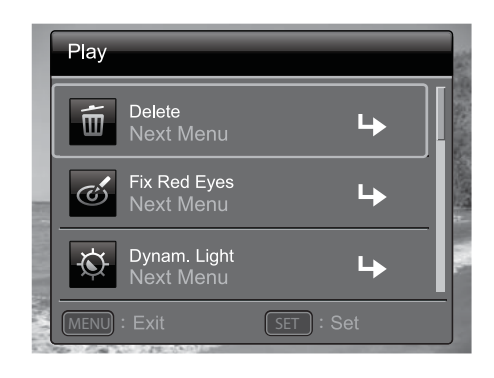

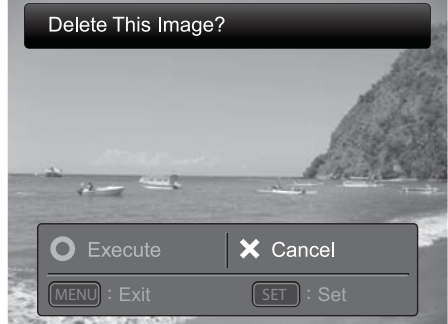

# **TRANSFERINDO ARQUIVOS PARA SEU COMPUTADOR**

Configuração mínima

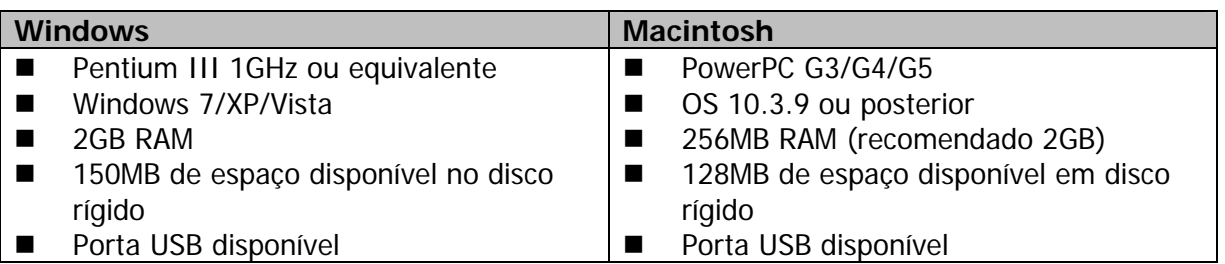

#### Baixando seus arquivos

- 1. Ligue sua câmera.
- 2. Conecte a câmera ao seu computador através do cabo USB.
- 3. Selecione [PC] utilizando o lado superior e inferior do botão de navegação, e pressione o botão **CONFIGURAR**.
- 4. A partir da área de trabalho do Windows, dê um clique duplo em "Meu Computador".
- 5. Procure pelo ícone "disco removível".
- 6. Dê um clique duplo em disco removível e localize a pasta DCIM.
	- Suas fotos e vídeos gravados estarão dentro da pasta DCIM.
	- Copie & cole, ou arraste, os arquivos de foto e vídeo para uma pasta em seu computador.

**Usuários de Mac:** dê um clique duplo no ícone da unidade de disco "sem título" ou "sem rótulo" na sua área de trabalho. iPhoto poderá ser automaticamente executado.

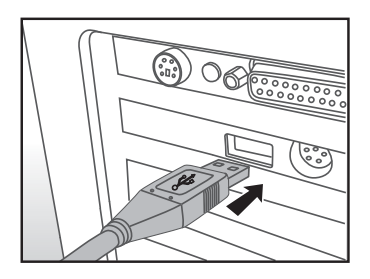